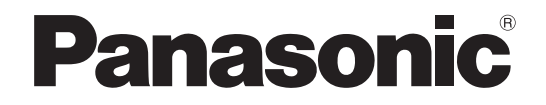

### **取扱説明書 基本編**

**ネットワークディスクレコーダー**

# **品番** WJ-NX400K

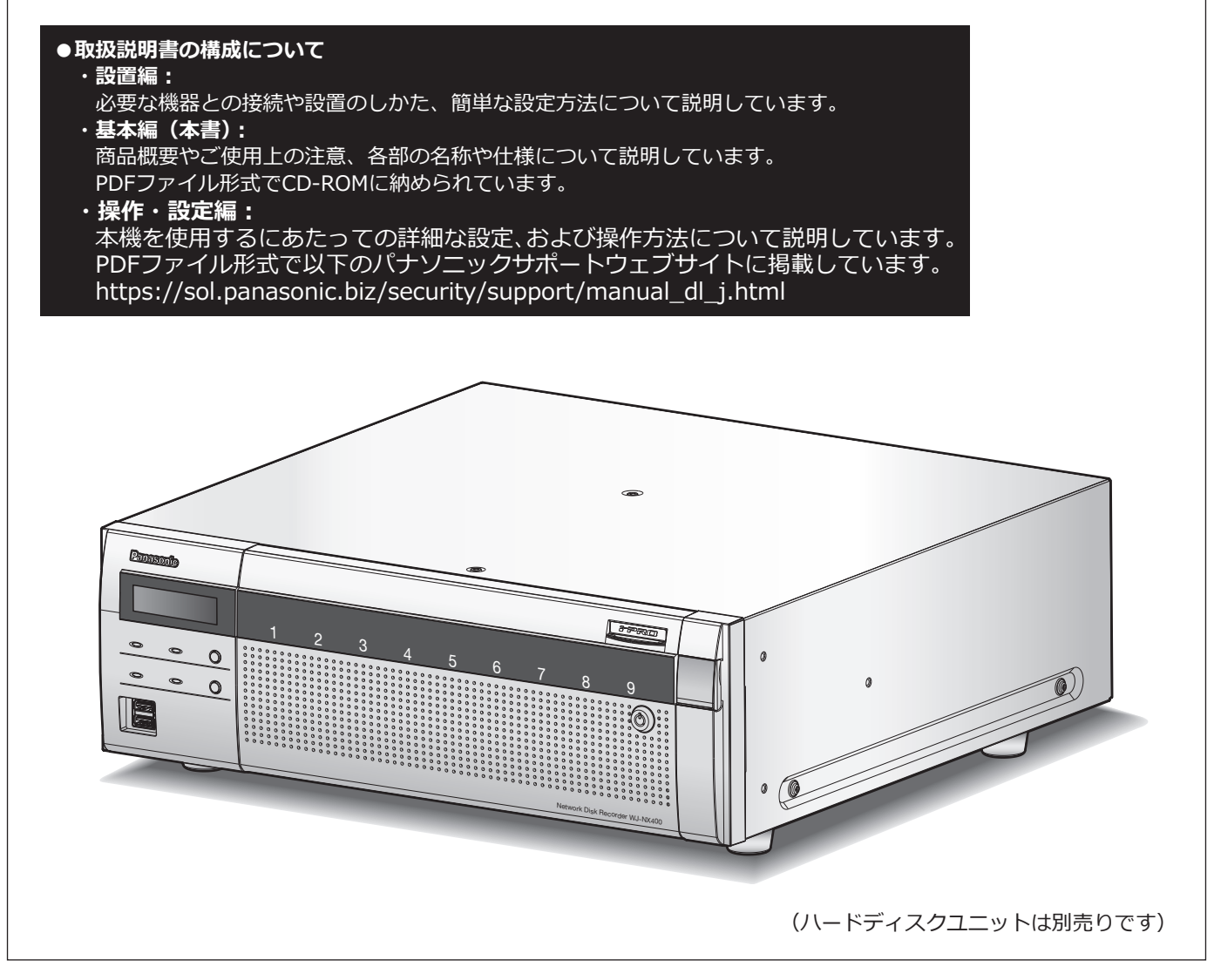

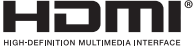

**保証書別添付**

このたびは、パナソニック製品をお買い上げいただき、まことにありがとうございます。

- ●取扱説明書をよくお読みのうえ、正しく安全にお使いください。
- **●ご使用前に取扱説明書 設置編の「安全上のご注意」を必ずお読みください。**
- ●保証書は「お買い上げ日・販売店名」などの記入を確かめ、取扱説明書とともに大切に保管 してください。

# もくじ

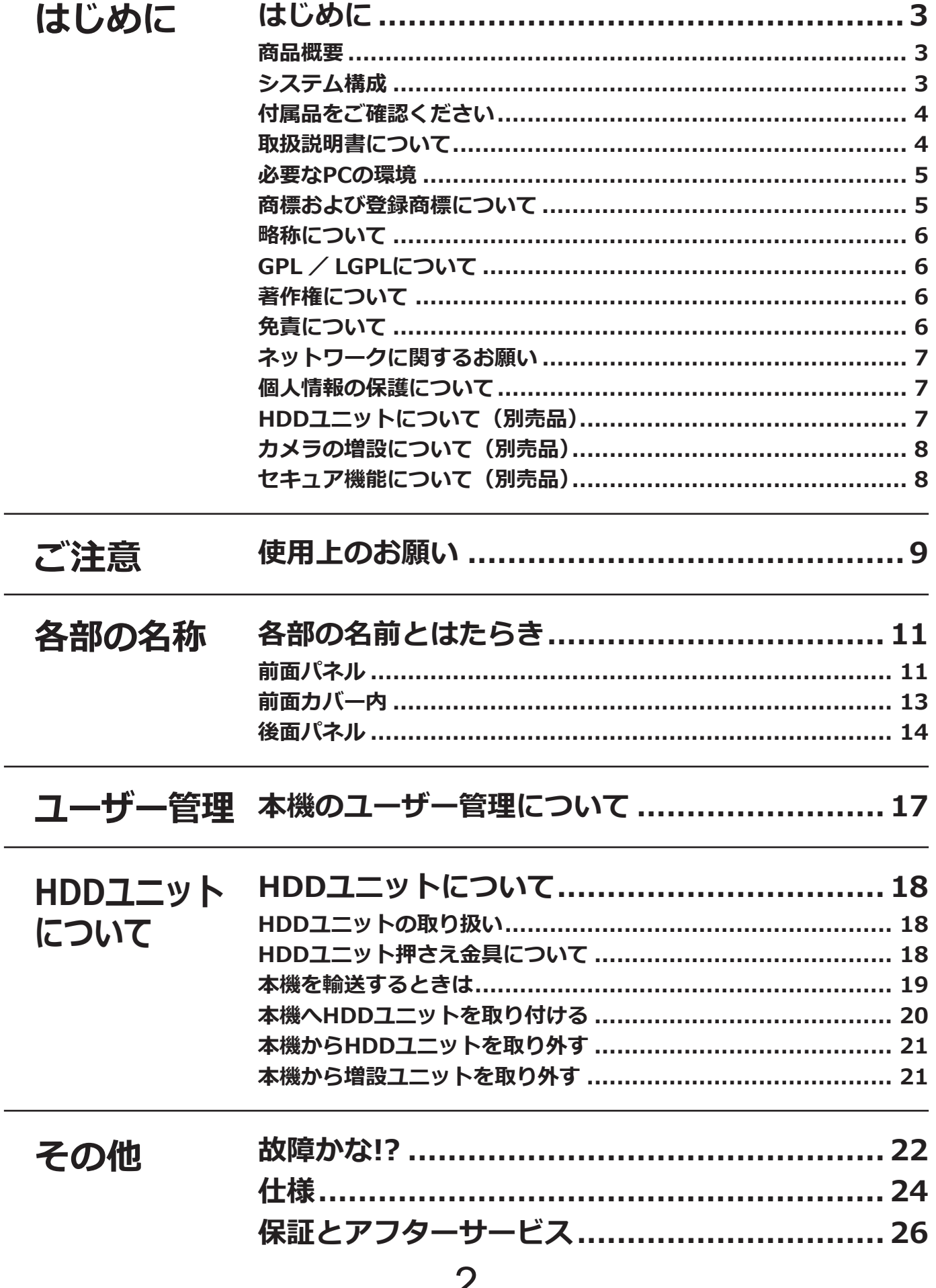

# <span id="page-2-0"></span>**はじめに**

### **商品概要**

WJ-NX400K (以下、本機) は64台のネットワークカメラ(以下、カメラ)の画像と音声を専用のハードディスク (HDDユニット、別売り)に記録することができる、H.265対応のネットワークディスクレコーダーです。 カメラ拡張キット(別売り)により、最大128台のカメラを接続することができます。また、増設ユニット WJ-HXE400(別売り)を5台まで接続することができ最大54 台のHDDユニットを使用した運用が可能です。

本機はHDMI (High-Definition Multimedia Interface)に対応しているモニターを接続することができ、録画画像 やカメラのライブ画像をより高品質で表示することができます。また、複数のカメラの画像をモニターに表示し、 カメラ画像を切り換えたりすることや、カメラの基本操作をすることもできます。

## **システム構成**

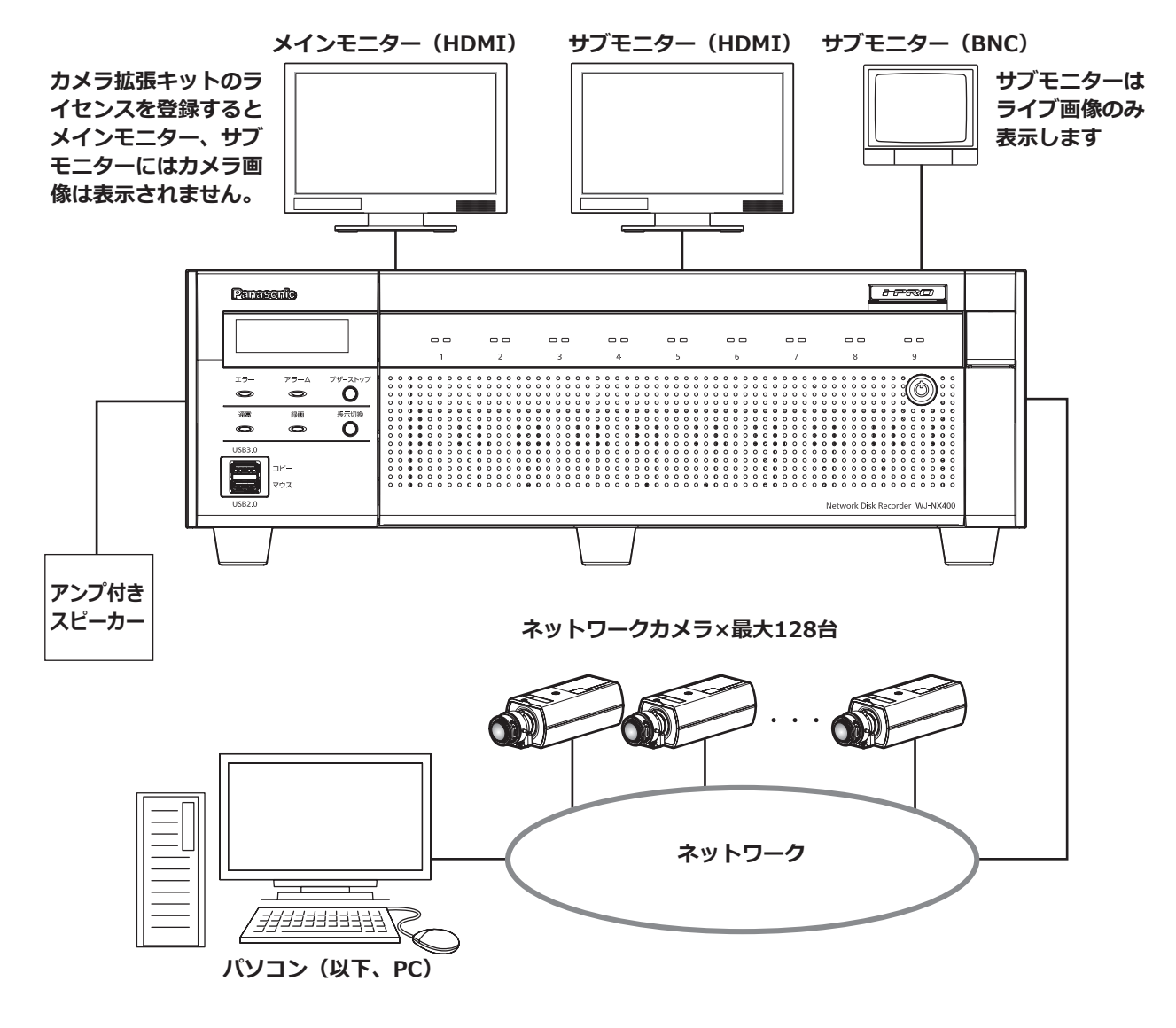

## <span id="page-3-0"></span>**付属品をご確認ください**

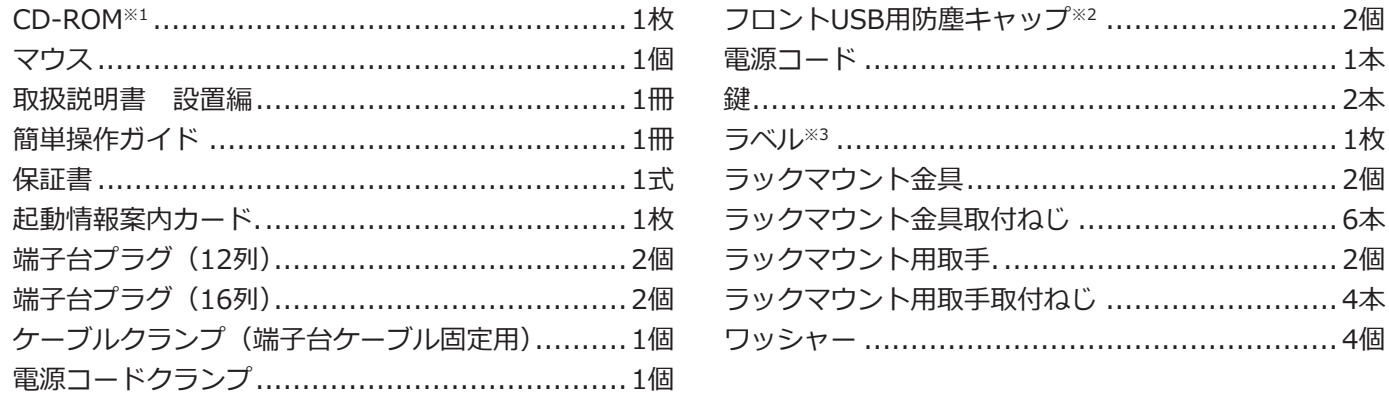

※1 CD-ROMには各種取扱説明書(PDFファイル)が納められています。設置や設定時には必ずお読みください。

- ※2 マウスや外部記憶装置を使用しない場合は、ファンの吸気によるほこりの付着を防ぐため、フロントUSB用 防塵キャップを前面のコピーポートとマウス接続ポートに装着してください。
- ※3 天面のラベルと同一品です。ラック取り付け時に見える場所へ貼ってください。

### **取扱説明書について**

取扱説明書は、取扱説明書 設置編(紙取説)、取扱説明書 基本編(本書)、取扱説明書 操作・設定編(PDF ファイル)、簡単操作ガイドほかで構成されています。

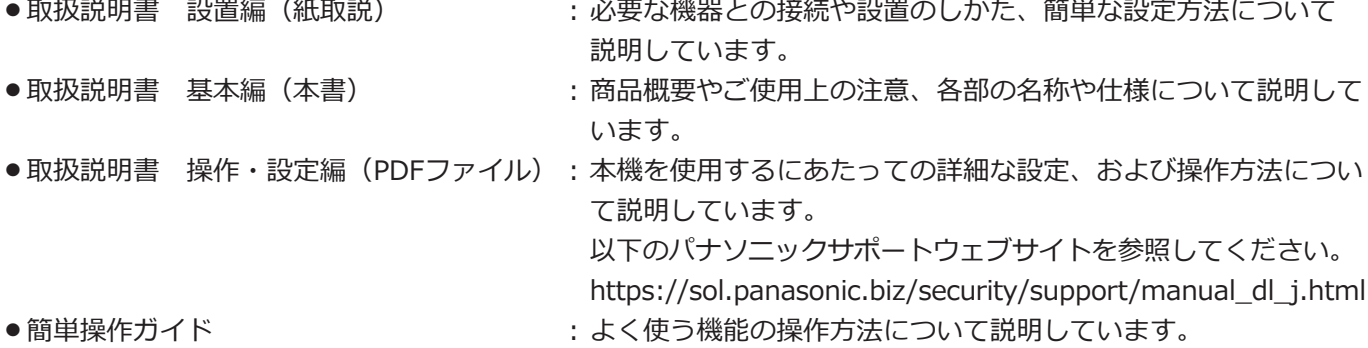

PDF ファイルをお読みになるには、アドビシステムズ社の Adobe® Reader® が必要です。

本書および画面中の NX400 とは本機を表しています。発生したイベントやエラー情報を受信し表示する専用 ソフトウェア(別売り)および接続可能なカメラの品番、バージョンについては本機付属の CD-ROM 内 「readme.txt」をお読みください。また、接続可能なカメラの最新情報や、本機のソフトウェアバージョンアップに よる機能追加などの情報などについてはパナソニックサポートウェブサイト (https://sol.panasonic.biz/security/support)を参照してください。

4

### <span id="page-4-0"></span>**必要なPCの環境**

PCで本機を操作するには以下の環境を持つPCを推奨します。

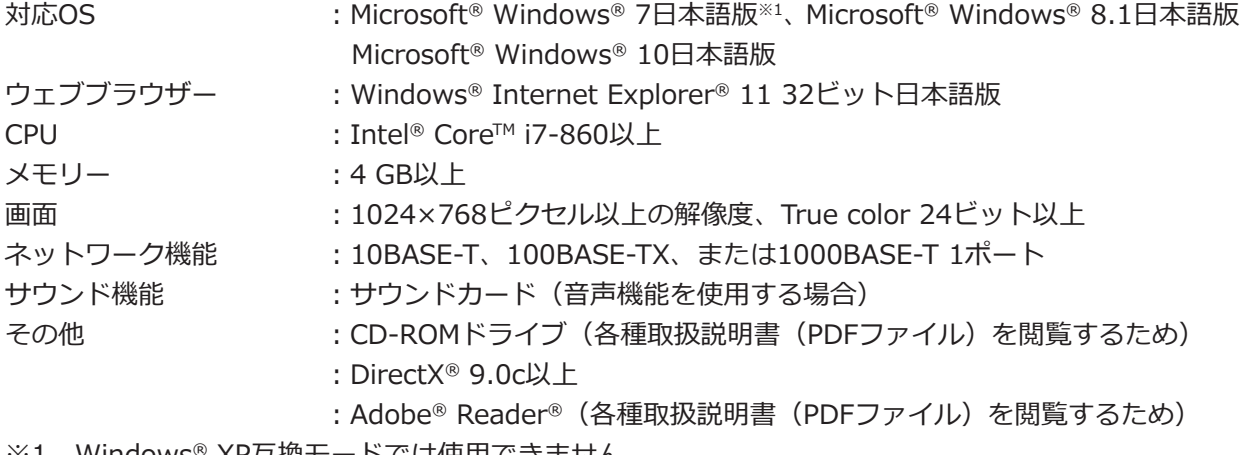

※1 Windows® XP互換モードでは使用できません。

#### **重要**

●対応OSとブラウザーの動作検証情報については、以下のパナソニックサポートウェブサイトを参照してく ださい。

https://sol.panasonic.biz/security/support/info.html

- ●必要なPCの環境を満たしていない場合には、画面の描画が遅くなったり、ウェブブラウザーが操作できなく なったりするなどの不具合が発生するおそれがあります。
	- Microsoft® Windows® RT、Microsoft® Windows® 7 Starter、およびMicrosoft Edgeには対応していません。
- Microsoft® Windows® 8.1の場合、「クラシック UI」でご使用ください。「Modern UI design」では動作い たしません。

#### **メモ**

● Microsoft® Windows®または、Windows® Internet Explorer®を使用する場合に必要なPCの環境や注意事 項など詳しくは、「Windows® / Internet Explorer®のバージョンによる注意事項」(PDFファイル)をお読 みください。

### **商標および登録商標について**

- Adobe、Acrobat ReaderおよびAdobe Readerは、Adobe Systems Incorporated(アドビシステムズ社)の 商標です。
- Microsoft、Windows、Internet Explorer、ActiveXおよびDirectXは、米国Microsoft Corporationの米国およ びその他の国における登録商標です。
- Microsoft Corporationのガイドラインに従って画面写真を使用しています。
- ●Intel、Intel Coreは、アメリカ合衆国および/またはその他の国におけるIntel Corporationまたはその子会社の 商標です。
- ●HDMI、High-Definition Multimedia Interface、およびHDMIロゴは、米国およびその他の国におけるHDMI Licensing Administrator, Inc.の商標または登録商標です。
- その他、本文中の社名や商品名は、各社の登録商標または商標です。
- ●本製品はpatentlist.accessadvance.comに掲載されている特許の1つ以上の請求項の権利範囲に含まれています。

### <span id="page-5-0"></span>**略称について**

本書では以下の略称を使用しています。

Microsoft® Windows® 8.1日本語版をWindows 8と表記しています。 Microsoft® Windows® 7日本語版をWindows 7と表記しています。 Windows® Internet Explorer® 11日本語版をInternet Explorer と表記しています。

# **GPL / LGPLについて**

- ●本製品にはGNU General Public License(GPL)、GNU Lesser General Public License(LGPL)その他に基づ きライセンスされるソフトウェアが含まれています。
- ●お客様は、当該ソフトウェアのソースコードを入手し、GPLまたはLGPLに従い、複製、頒布および改変できます。
- 当該ソフトウェアのソースコードおよびGPL / LGPL ソフトウェアに含まれるcopyright noticeに関する詳細は、 本製品付属CD-ROM内の「readme.txt」をお読みください。
- ●なお、ソースコードの内容などについてのご質問にはお答えしかねますので、あらかじめご了承ください。

## **著作権について**

GPL / LGPL その他に基づきライセンスされるオープンソースソフトウェアを除き、本製品に含まれるソフトウェ アの譲渡、コピー、逆アセンブル、逆コンパイル、リバースエンジニアリングは禁じられています。また、本製品 に含まれるすべてのソフトウェアの輸出法令に違反した輸出行為は禁じられています。

# **免責について**

- ●この商品は、カメラで監視している画像の録画、再生を目的に作られています。この商品単独で犯罪などを防止 するものではありません。
- ●弊社は如何なる場合も以下に関して一切の責任を負わないものとします。
- ①本商品に関連して直接または間接に発生した、偶発的、特殊、または結果的損害・被害

②お客様の誤使用や不注意による障害または本商品の破損などの不便・損害・被害

- ③お客様による本商品の分解、修理または改造が行われた場合、それに起因するかどうかにかかわらず、発生し た一切の故障または不具合
- ④本商品の故障・不具合を含む何らかの理由または原因により、画像が表示・記録などできないことおよび記録 した情報が消失したことで被る不便・損害・被害
- ⑤第三者の機器などと組み合わせたシステムによる不具合、あるいはその結果被る不便・損害・被害
- ⑥お客様による監視映像・記録が何らかの理由(ユーザー認証OFFでの使用を含む)により公となり、使用され、 その結果生じた、被写体となった個人・団体などによるプライバシー侵害などを理由とする賠償請求、クレーム など
- ⑦登録した情報内容が何らかの原因(ユーザー名、パスワードなどの認証情報を忘れたことにより本商品を初期 化する場合を含む)により、消失してしまうこと

6

### <span id="page-6-0"></span>**ネットワークに関するお願い**

本商品はネットワークへ接続して使用するため、以下のような被害を受けることが考えられます。 ①本商品を経由した情報の漏えいや流出 ②悪意を持った第三者による本商品の不正操作

③悪意を持った第三者による本商品の妨害や停止

- ●このような被害を防ぐため、お客様の責任の下、下記のような対策も含め、ネットワークセキュリティ対策を 十分に行ってください。
- ●ファイアウォールなどを使用し、安全性の確保されたネットワーク上で本商品を使用する。
- ●コンピューターが接続されているシステムで本商品を使用する場合、コンピューターウイルスや不正プログラム の感染に対するチェックや駆除が定期的に行われていることを確認する。
- ●不正な攻撃から守るため、ユーザー認証を利用し、ユーザー名とパスワードを設定し、ログインできるユーザー を制限する。
- ●管理者で本商品にアクセスしたあとは、必ずすべてのウェブブラウザーを閉じる。
- ●管理者のパスワードは、定期的に変更する。また、認証情報(ユーザー名、パスワード)を第三者の目に触れな いよう、適切に保管する。
- ●画像データ、認証情報(ユーザー名、パスワード)、アラームメールなどをネットワーク上に漏えいさせないため、 それらの情報を格納しているサーバーや各種接続機器に対してユーザー認証でアクセスを制限するなどの対策を 実施する。

### **個人情報の保護について**

本機を使用したシステムで撮影された本人が判別できる情報は、「個人情報の保護に関する法律」で定められた「個 人情報」に該当します。※

法律に従って、映像情報を適正にお取り扱いください。

※個人情報保護委員会の「個人情報の保護に関する法律についてのガイドライン(通則編)」における【個人情報に 該当する事例】を参照してください。

## **HDDユニットについて(別売品)**

本機は、別売りのハードディスクユニット(HDDユニット)が必要です。 HDDユニットの購入は販売店に相談してください。

# <span id="page-7-0"></span>**カメラの増設について(別売品)**

本機にカメラ拡張キット(別売り)のライセンスを登録することで、カメラ接続台数を増設することができます。 増設されるカメラ台数は、下の表のように登録するライセンスの種類と数によって段階的に変わります。

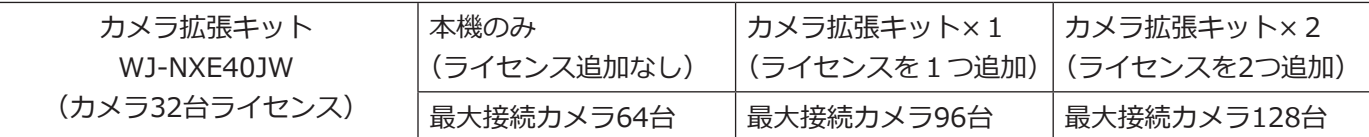

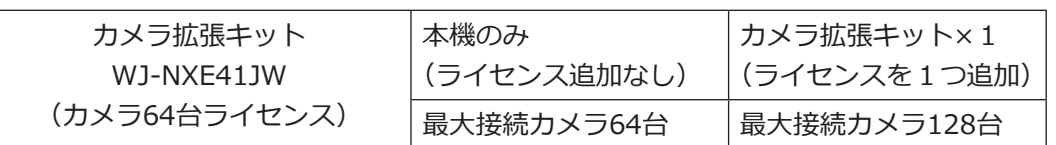

**重要**

<span id="page-7-1"></span>●カメラ拡張キットのライセンスを登録すると以下の機能が使用できません。

- ・本機に接続されているメインモニター・サブモニターのカメラ画像表示 ※カメラ画像はPCのウェブブラウザーに表示され、メインモニター、サブモニターには表示されません。
- ・全方位カメラの魚眼補正表示 ※魚眼画像の補正表示を行う場合は映像監視ソフトウェアWV-ASM300(別売品、2017年2月現在)をご 使用ください。
- ・本機に接続されているメインモニターの録画画像表示および検索・再生・コピー操作
- ・サブストリーム録画
- ・再エンコード配信
- ・一部の設定メニュー操作 ※メインモニターには専用のメニューが表示され、カメラ画像は表示されません。サブモニターは黒画に なります。

## **セキュア機能について(別売品)**

本機にセキュア拡張キット(別売り)のライセンスを登録することで、カメラとセキュアな通信を行うことができ ます。セキュア拡張キットは、下の表のように登録できるカメラ台数が異なります。必要に応じてライセンスを組 み合わせて登録してください。

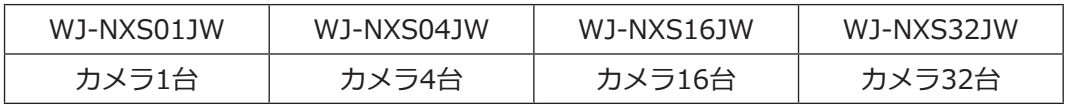

#### <span id="page-8-0"></span>**インターネット経由で本機をご使用の場合**

第三者による意図しないアクセスを防止するため、

●ユーザー認証の設定は「On」のままご使用ください。 ●本機にアクセスするためのパスワードは定期的に変 更してください。

変更方法は取扱説明書 操作・設定編(パナソニック サポートウェブサイト内のPDFファイル)を参照してく ださい。

#### **使用電源**

AC100 V 50 Hz/60 Hzです。消費電力の大きな機器 (コピー機、空調機器など)と同じコンセントから電源 をとらないでください。また、水滴や水しぶきのかか らない場所で使用してください。

※付属の電源コードは本機専用です。他の機器には使 用しないでください。また、他の機器の電源コード を本機に使用しないでください。

#### <span id="page-8-1"></span>**使用温度範囲**

本機の使用温度範囲は+5 ℃~+45 ℃です。この温度 範囲以外で使用すると内部の部品に悪影響を与えたり、 誤作動の原因となります。

※HDDユニットは温度が高くなると特性劣化し寿命に 影響を与えます。+25 ℃程度でのご使用をお勧めし ます。

#### **電源スイッチ**

本機の電源スイッチは後面にあります。電源スイッチを 「切」にしても、電源からは遮断されません。電源を 遮断するには、ACコンセントから本機の電源プラグを 抜いてください。

#### **内蔵バックアップ電池**

● 内蔵バックアップ電池は、日光、火などの過度の熱 にさらされることのないようにしてください。

#### **HDDユニットについて**

- ●HDDユニットは精密機器です。衝撃を加えないよう 丁寧な取り扱いをしてください。振動・衝撃はHDD ユニット故障の原因になります。
- ●HDDユニットに記録された情報内容は、万一、消失 しても故障や障害の原因にかかわらず、弊社は補償 いたしかねます。
- 電源を入れたときや電源を切った直後(約30秒間)は、 HDDユニットが動作中です。移動や設置作業は絶対 にしないでください。
- ●HDDユニットは消耗劣化し、寿命は使用環境により 異なります。各HDDユニットの稼働時間が20000時 間を超えると、書き込みエラーなどが発生しやすく なり、30000時間を超えると、ヘッドやモーターの 劣化などにより寿命となります。(+25 ℃で使用時)
- ●大切なデータが壊れないように、機器の周辺温度を +25 ℃程度に保ち、18000時間を目安に交換するこ とをお勧めします(ただし、この時間は目安であり、 寿命を保証するものではありません)。 各HDDユニットの稼働時間は、設定メニュー[詳細 設定]の「メンテナンス] - [HDD情報] タブの「稼 働時間」で確認することができます。
- ●HDDユニットに異常が発生した場合は、すみやかに お買い上げの販売店にご連絡ください。また、HDD ユニットの購入、交換は販売店にご相談ください。

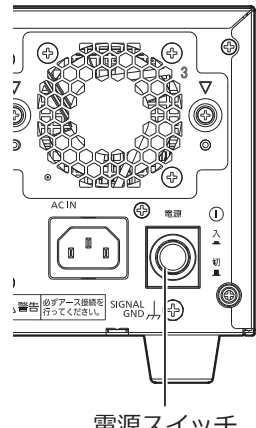

電源スイッチ

#### **外部記憶装置(外付けHDDとUSBメモリー) について**

- exFATまたはFAT (FAT16)、FAT32形式でフォーマッ トされた外部記憶装置を使用してください。
- ●本機で認識したUSBメディアは本機でフォーマットで きます。フォーマット方法については取扱説明書 操 作・設定編(PDFファイル)をお読みください。
- ●パスワード認証付き外部記憶装置や、専用ドライバ を必要とするもの、暗号化機能を使用する外部記憶 装置は使用できません。

#### **結露について**

結露が発生すると故障の原因となりますのでご注意 ください。以下のような場合は、目安として電源を入 れるまで2時間程度放置してください。

- 湿度の高いところ
- ●暖房した直後の部屋
- ●冷房されているところと、温度や湿度の高いところ を移動したとき

#### **使用するモニターについて**

モニター上に長時間同じ画像を表示させると、モニター に画像の焼きつきが生じることがあります。

#### **お手入れについて**

- ●電源を切り、乾いた柔らかい布でふいてください。
- ●シンナーやベンジンなど、揮発性のものは使用しな いでください。
- ●化学ぞうきんをご使用の際は、その注意書きに従っ てください。

#### **機器を譲渡・廃棄される場合**

本機に記録された情報内容と、本機とともに使用する 記憶媒体に記録された情報内容は、「個人情報」に該当 する場合があります。本機が廃棄、譲渡、修理などで 第三者に渡る場合には、その取り扱いに十分に注意し、 お客様の責任において廃棄、譲渡、修理を行なって ください。

記憶媒体を廃棄する際は、データを削除した後に物理 的に破壊することを推奨します。

#### **表示について**

本機の識別および電源、その他の表示は機器上面をご 覧ください。

#### **AVC Patent Portfolio Licenseについて**

本製品は、AVC Patent Portfolio Licenseに基づきライ センスされており、以下に記載する行為に係るお客様 の個人的かつ非営利目的の使用を除いてはライセンス されておりません。

ⅰ画像情報をAVC規格に準拠して(以下、AVCビデオ) 記録すること。

ii個人的活動に従事する消費者によって記録された AVCビデオ、または、ライセンスをうけた提供者か ら入手したAVCビデオを再生すること。

詳細についてはMPEG LA, LLCホームページ (http://www.mpegla.com)をご参照ください。

#### **本機の再起動について**

下記の場合、本機は録画を継続するために、自動的に 再起動を行います。

●本機のソフトウェアが装置内部の異常を検出し、再 起動が必要と判断した場合

#### **録画内容の補償に関する免責事項について**

何らかの不具合により、正常に録画・編集ができなかっ た場合の内容の補償、録画・編集した内容(データ)の 損失、および直接・間接の損害に対して、当社は一切 の責任を負いません。また、本機を修理した場合(HDD 以外の修理を行った場合も)においても同様です。あ らかじめご了承ください。

#### **梱包箱等について**

梱包箱、緩衝材、HDDユニット押さえ金具は本機を輸 送するときに必要です。 お客様で適切に保管してください。

#### **運搬について**

本機は10 kgを超える製品です。本機の落下に注意して 運搬してください。落下による本機の破損・変形やけ がの原因になります。

#### **無線障害について**

警告:本機を住宅環境で使用すると、無線障害を引き 起こす可能性があります。

# <span id="page-10-0"></span>**各部の名前とはたらき**

# **前面パネル**

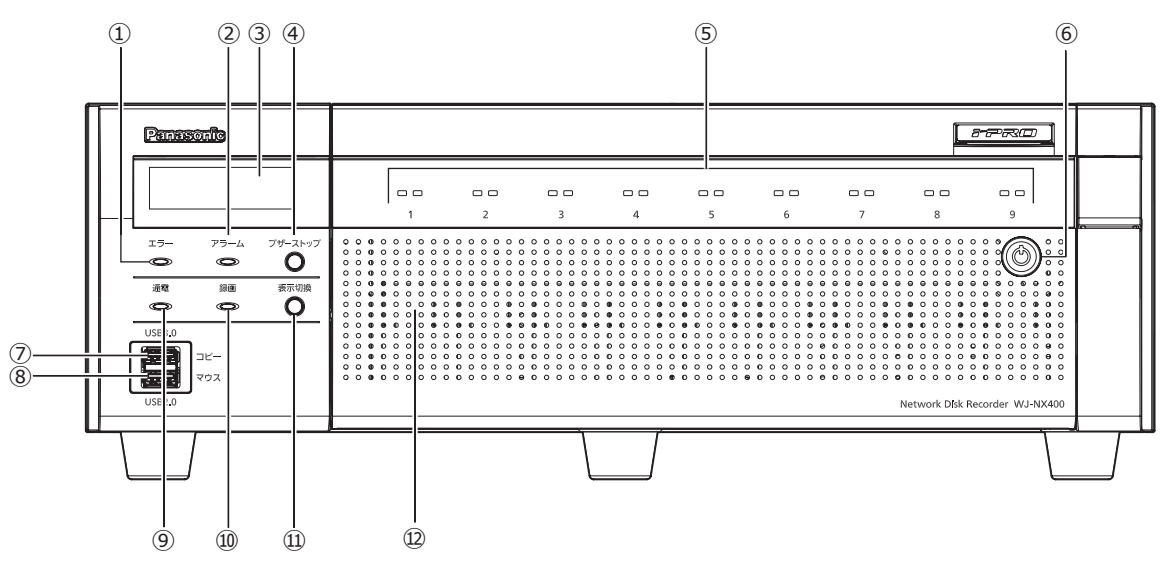

#### <span id="page-10-1"></span>**①[エラー]ランプ**

本機に異常が発生したときなど、本機の運用に支障が あるときに点滅します。

点滅(赤色):システム異常(NWリンクエラー、HDD に関するエラー、録画異常など)

点滅(橙色):温度異常、放熱ファン停止など。 異常が自動復帰すると点灯します。

#### **②[アラーム]ランプ**

アラームが発生すると点滅し、自動復帰すると点灯し ます。[アラーム復帰]ボタン(☞取扱説明書 操作・ 設定編 (PDFファイル)) をクリックすると、消灯します。

#### **③LCD**

日時や本機の状態(エラー情報など)、設定内容を表示 します。本機は、設定にメインモニターあるいはPCが必 要です。LCDを使用した本機単体での設定はできません。

#### **④ブザーストップボタン**

アラーム発生時やエラー発生時に鳴動したブザーを停止す るときに使用します。アラーム、エラーについては、取扱 説明書 操作・設定編(PDFファイル)をお読みください。

**⑤HDDランプ(1〜9)** 前面カバー内に取り付けたHDDユニットのHDDステー タスランプとHDDアクセスランプを透過表示します。 **HDDステータスランプ(左側)** HDDの運用状態を表示します。([☞13ペ](#page-12-1)ージ) **HDDアクセスランプ(右側)** HDDの状態と故障表示をします。([☞13ペ](#page-12-2)ージ)

各ランプはHDDユニット1〜HDDユニット9それぞれ の状態を表示しますが、システムエラーが発生した場 合、各ランプは同じ表示になります。

#### **重要**

- RAID1 / RAID5 / RAID6モード時にHDDラ ンプが赤色点灯した場合、速やかにエラーが発 生したHDDユニットを交換してください。HDD ユニットの交換については販売店にご相談くだ さい。
- RAID5モード時: HDDランプが2個以上赤色点灯/赤色点滅した 場合、データは復旧できません。
- RAID6モード時: HDDランプが3個以上赤色点灯/赤色点滅した 場合、データは復旧できません。

#### **⑥前面カバーの鍵**

前面カバーの開閉時に使用します。 鍵は適切に管理してください。 施錠 :鍵を左に回します。 開錠 :鍵を右に回します。

#### **⑦コピーポート(USB 3.0)[コピー]**

外部記憶装置(外付けHDD、USBメモリー)を接続し、 HDDに記録された録画画像および音声をコピーします。 外部記憶装置は後面のコピーポートに接続することも できますが、どちらか一方のコピーポートを使用して ください。

※マウスを接続して使用することも可能です。

#### **⑧マウス接続ポート(USB 2.0)[マウス]**

付属のマウスを接続します。マウスは後面のマウス接 続ポートに接続することもできますが、どちらか一方 のマウス接続ポートを使用してください。

**⑨[通電]ランプ**:電源が入っているときに点灯します。

**⑩[録画]ランプ**:録画中点灯(橙色)します。

#### **⑪表示切換ボタン[表示切換]**

本機のLCDに表示する内容、日時表示(デフォルト)と 本機のIPアドレス表示を切り換えます。 また、LCDにエラーメッセージが表示された場合、この ボタンを押すとエラーメッセージが消え、日時表示に 復帰します。

#### **⑫前面カバー**

HDDユニットの追加や交換をする場合に開きます。 通常運用時は、必ず閉じて鍵をかけた状態でご使用く ださい。

<span id="page-12-0"></span>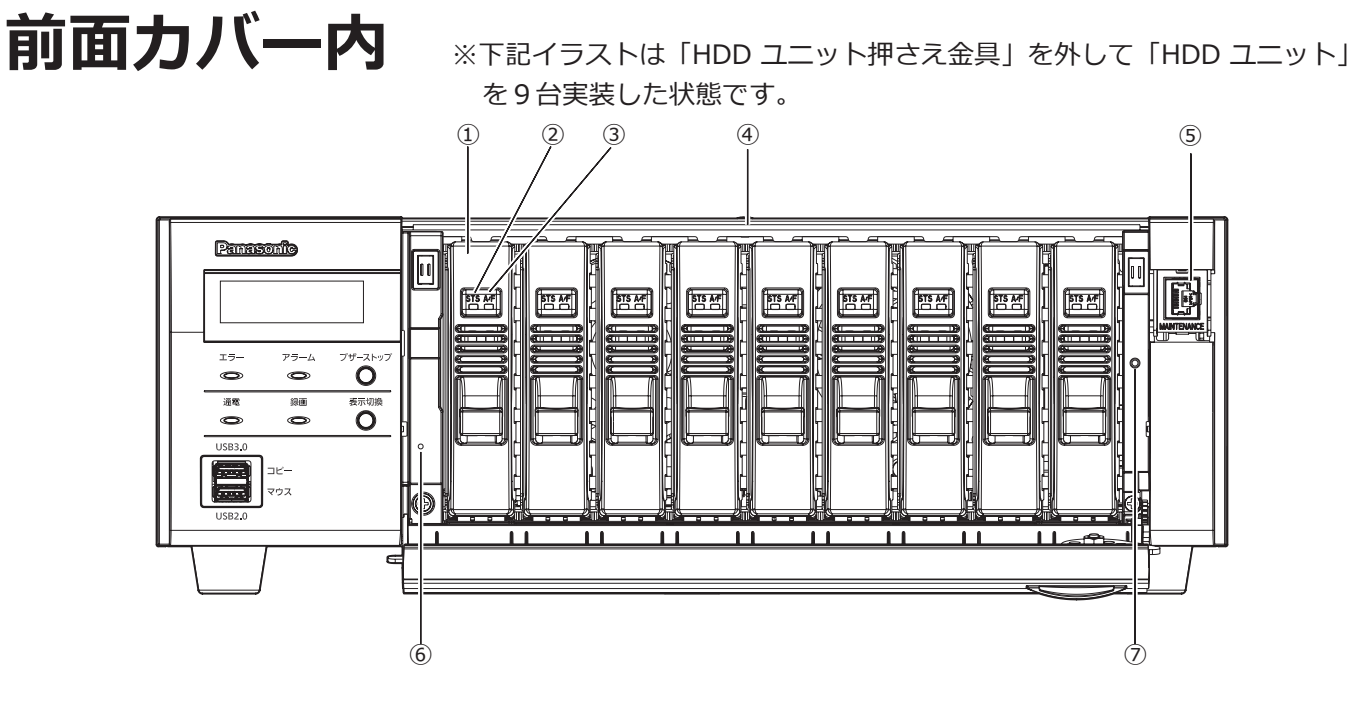

#### **①HDDユニット(別売り)**

専用ケースに取り付けられたHDDです。 HDDユニットの購入、交換は販売店に相談してください。

#### <span id="page-12-1"></span>②[STS] HDDステータスランプ

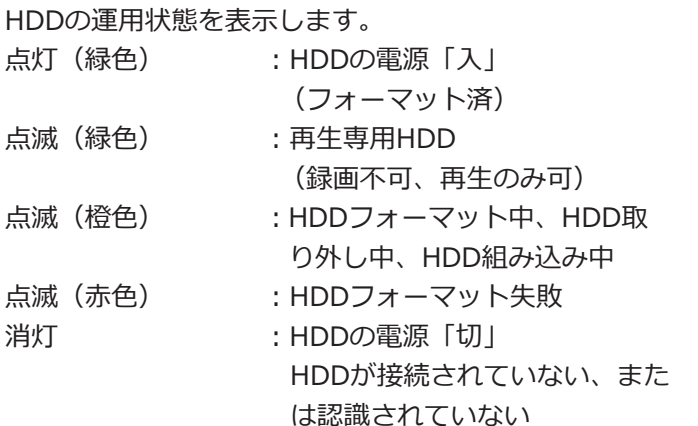

#### <span id="page-12-2"></span>**③[A/F] HDDアクセスランプ**

HDDの状態と故障表示をします。

RAID1 / RAID5 / RAID6モードで運用中に、HDDに 故障(異常)が発生した場合は、ランプが赤色点灯/赤 色点滅します。

- 点滅(緑色) : HDDにアクセス中
- 消灯 :HDDにアクセスなし
- 点灯 (赤色) : 故障(エラー)が発生したHDD (HDD 交換にてデータ復旧可能なHDD)
	- RAID1 / RAID5モード時は、最 初に故障したHDD
	- RAID6モード時は、最初と2番目 に故障したHDD
- <span id="page-12-3"></span>
- 点滅(赤色) :故障(エラー)が発生したHDD (HDD交換でもデータ復旧不可能 な状態)
	- RAID5モード時は、2番目に故障 したHDD
	- RAID6モード時は、3番目に故障 したHDD
	- 点滅(橙色) : RAID1 / RAID5 / RAID6モード でデータ復旧中のドライブ (処理が高速で行われている場合、 橙色点灯のように見える場合があ ります)

#### **④HDDユニット挿入口**

別売りのHDDユニットを最大9台まで搭載できます。

#### **⑤メンテナンスポート**

本機をPCと直接接続してメンテナンス操作を行うとき に使用します。通常は触れないでください。

#### **⑥リスタートスイッチ**

13

本機を再起動します。クリップなど先の細いものを差 し込んで5秒以上押してください。

#### **⑦HDDユニット押さえ金具固定用ねじ穴**

HDDユニット押さえ金具を固定するねじ用の穴です。

<span id="page-13-0"></span>**後面パネル**

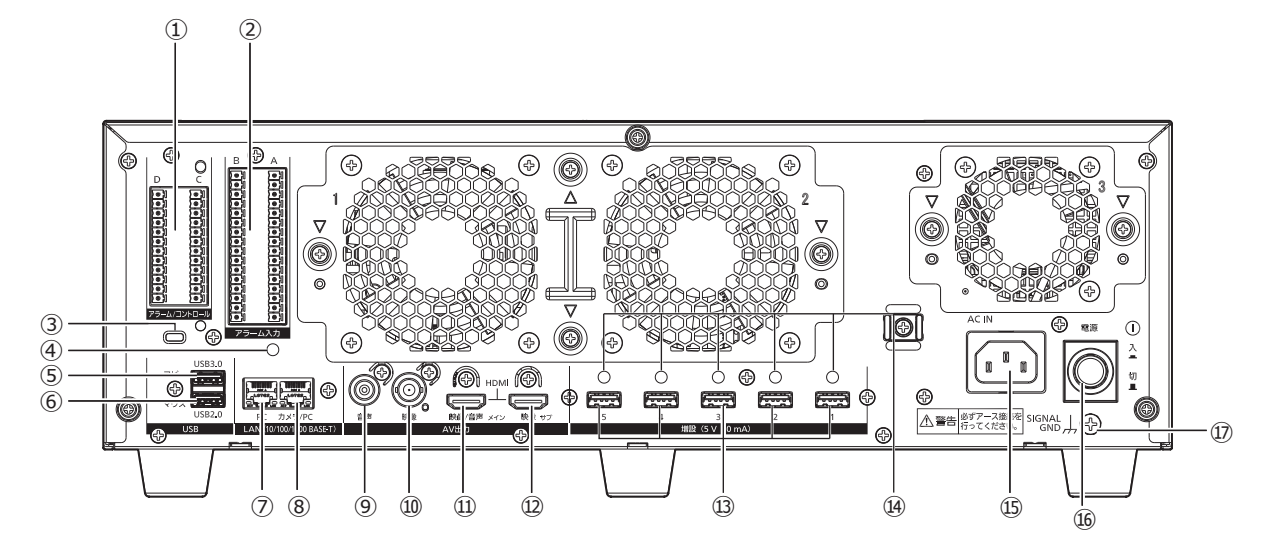

#### **①アラーム/コントロール端子[アラーム/コントロール]**

センサーや防犯ドアスイッチなどアラーム信号を出力 する装置と接続する場合や、ブザー、ランプなどの警 報装置を外部に接続する場合に使用します。 付属の端子台プラグ(12列)を2個装着できます。

#### **②アラーム入力端子[アラーム入力]**

センサーや防犯ドアスイッチなどアラーム信号を出力 する装置と接続する場合に使用します。 付属の端子台プラグ(16列)を2個装着できます。

#### **③盗難防止用スロット**

盗難防止用セキュリティワイヤーのロック装置を装着 します。

#### **④ケーブルクランプ(端子台ケーブル固定用)取り付け穴**

端子台のケーブルを束線して固定するケーブルクランプ (付属品)の取り付け穴です。取り付けかたは ☞ [16](#page-15-0) ページ を参照ください。

#### **⑤コピーポート(USB 3.0)[コピー]**

外部記憶装置(外付け HDD、USB メモリー)を接続し、 HDD に記録された録画画像および音声をコピーします。 外部記憶装置は前面のコピーポートに接続することもで きますが、どちらか一方のコピーポートを使用してくだ さい。

※マウスを接続して使用することも可能です。

#### **⑥マウス接続ポート(USB 2.0)[マウス]**

付属のマウスを接続します。マウスは前面のマウス接続

ポートに接続することもできますが、どちらか一方のマ ウス接続ポートを使用してください。

#### **⑦ネットワークポート(PCポート)[PC]**

10BASE-T、100BASE-TX または、1000BASE-T ネッ トワークに接続し、本機と PC を接続します。カメラを 接続したネットワークと PC を接続したネットワークが 異なる場合に使用します。

#### **⑧ネットワークポート(カメラ/ PCポート) [カメラ/ PC]**

10BASE-T、100BASE-TX または、1000BASE-T ネット ワークに接続し、本機とカメラや PC を接続します。ア クセス中はアクセスランプ(緑色)が点滅します。 リンク中はリンクランプ(橙色)が点灯します。

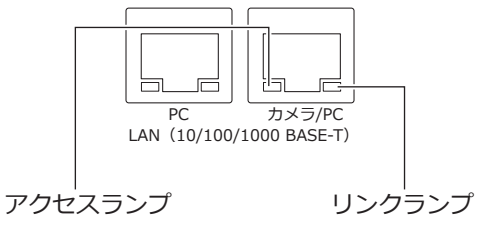

#### **⑨音声出力端子(RCA ピンジャック)[音声出力]**

アンプ付きスピーカーなどを接続します。メインモニ ターに出力する音声と同じ音声を出力します。

#### **⑩映像出力端子(BNC)[映像出力]**

サブモニター(BNC)を接続します。サブモニター出力 端子(HDMI)と同じ映像を出力します。 デフォルトで NTSC 出力です。設定画面は表示できません。

#### **⑪メインモニター出力端子(HDMI)[メイン]**

HDMI 対応モニター(メインモニター)を接続します。 ライブ画像、再生画像の表示や本機の設定画面を表示 します。

#### **⑫サブモニター出力端子(HDMI)[サブ]**

HDMI対応モニター(サブモニター)を接続します。 ライブ画像のみを表示します。

#### **⑬増設端子**

別売りの増設ユニット(WJ-HXE400)と本機を接続 ケーブル(増設ユニット付属)で接続します。 増設ユニットは必ず増設端子の1番から順に接続して ください。

#### **⑭ケーブルクランプ取り付け穴**

接続ケーブルを固定するためにケーブルクランプ(増 設ユニットに付属)を取り付けます。詳しくは、増設 ユニット(WJ-HXE400)の取扱説明書をお読みください。

#### <span id="page-14-0"></span>*<b>IS電源端子 [AC IN]*

付属の電源コードを接続します。緩んだり抜けたりし ないよう、電源コードは奥まで差し込んでください。

#### **電源コードクランプの使い方**

クランプマウントに通した付属の電源コードクランプ で、電源コードのコネクタから 15 cm ~ 20 cm のと ころを固定します。

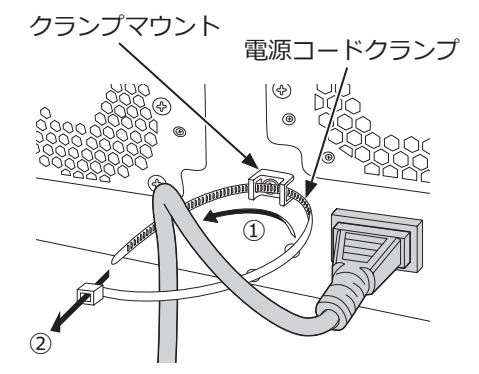

①クランプマウントに電源コードクランプを通します。 ②電源コードを締めるため、イラストのように電源 コードクランプで輪をつくります。

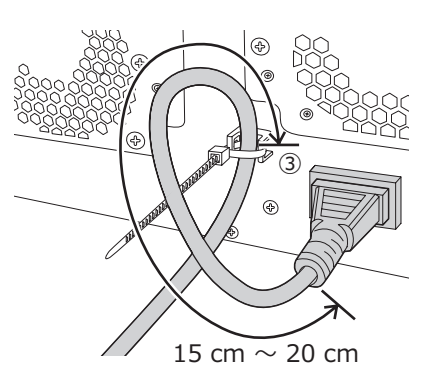

③電源コードのコネクタから15 cm ~ 20 cmのとこ ろを締めてクランプマウントに固定します。 電源コードクランプのあまった部分は必要に応じ 切断してください。

#### **⑯電源スイッチ**

電源を入れるときに押します。再度押すと、電源が切 れます。

#### **重要**

- ●増設ユニットがある場合は、すべての増設ユニッ トの電源を入れてから、本機の電源を入れてくだ さい。
- 電源を切るときは本機の電源を先に切ってください。

#### **⑰SIGNAL GND端子[SIGNAL GND]**

本機の SIGNAL GND 端子とシステムの他の機器の SIGNAL GND 端子を接続して、アースを取ってくださ い。アースを取らないと、ノイズが出るなどの不具合 の原因となる場合があります。

<span id="page-15-0"></span>**ケーブルクランプ(端子台ケーブル固** 定用)の取り付けかた

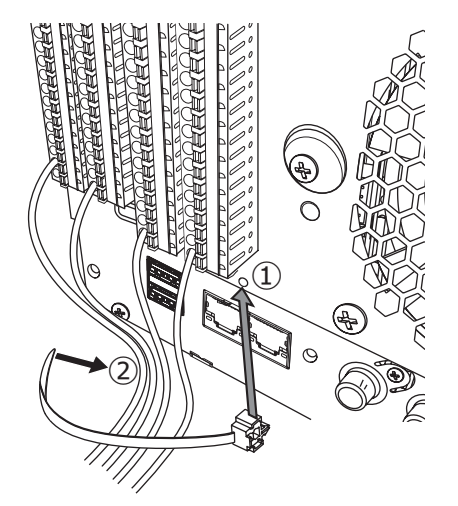

- ①ケーブルクランプ(付属品)をケーブルクランプ取 り付け穴に差し込みます。
- ②アラーム/コントロール端子およびアラーム入力端 子のケーブルをまとめてケーブルクランプ(付属 品)の束線バンドで束ねます。 このとき、ケーブルが、ネットワークポートをふ

さがないよう斜め右下向きになるように束ねてく ださい。

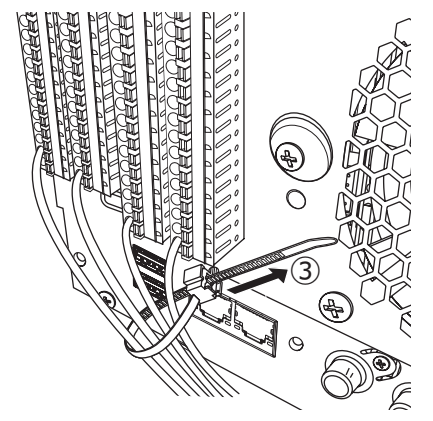

③ケーブルクランプ(付属品)の束線バンドを斜め 右上に締めてケーブルを固定します。

# <span id="page-16-0"></span>**本機のユーザー管理について**

本機を直接操作するユーザーや、LAN などのネットワークを経由して本機にアクセスするPC (ホスト) は、あらか じめ本機にユーザー登録しておく必要があります。ユーザーは32ユーザーまで登録できます。 ユーザー情報として以下の情報が登録できます。

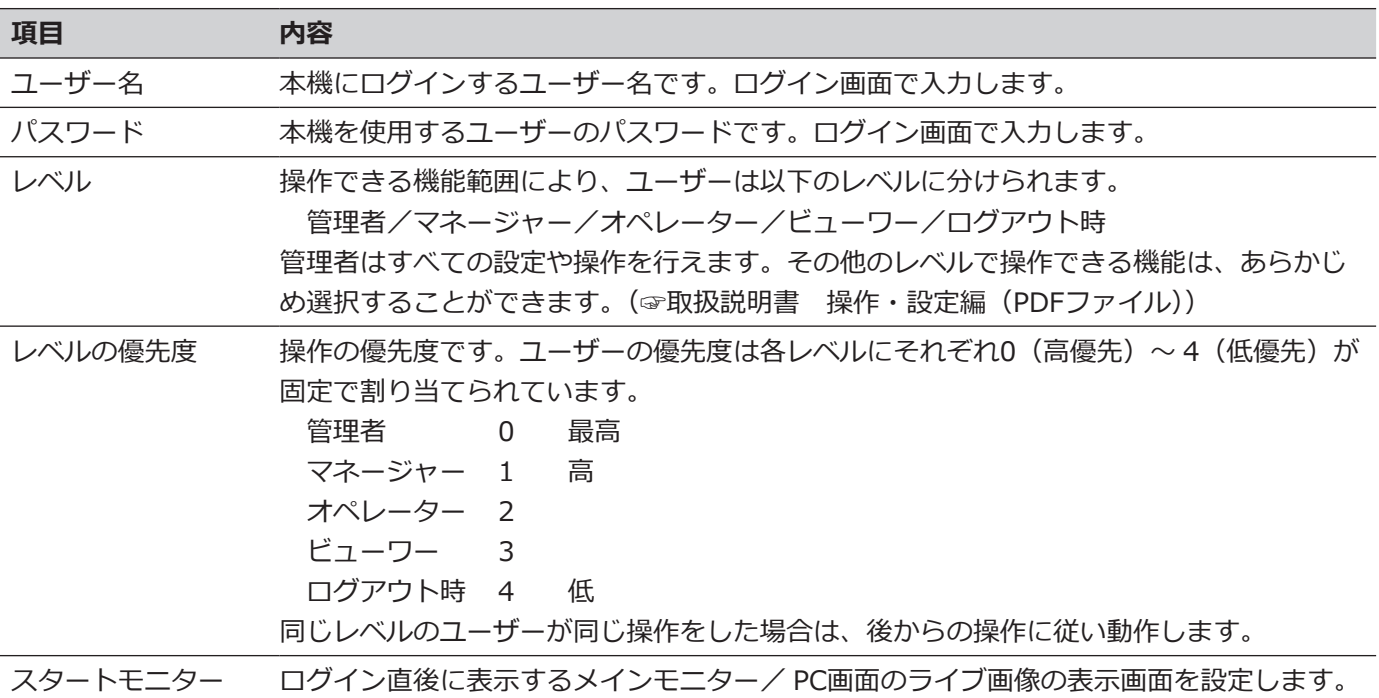

#### **ネットワークを経由してPCから操作する場合**

ネットワークを経由してPCから本機を操作します。最大16ホスト (PC) から同時にアクセスすることができます。 すでに最大数のホスト(PC)がログインしているときに、新たに別のホスト(PC)がログインしようとすると、優 先度の低いユーザーがログアウトします。また、同一優先度の場合は、先にログインしていたユーザーがログアウ トします。

また、ネットワークを経由してPCから本機へアクセスする場合、設定メニュー [詳細設定]の[ユーザー管理] - [基 本]タブの「ユーザー認証」の設定によって、以下のようにログイン認証方法が異なります。(☞取扱説明書 操作・ 設定編(PDFファイル))

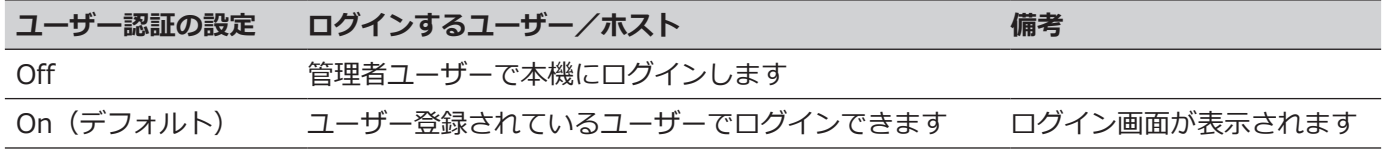

# <span id="page-17-0"></span>**HDDユニットについて**

# **HDDユニットの取り扱い**

本機は、別売りのHDDユニットを前面カバー内のHDD挿入口から取り付けて使用します。 HDDユニットの購入、取り外し/交換は販売店に相談してください。 いったん使用したHDDユニットを取り付けるときも販売店に相談してください。

#### **重要**

- ●HDDユニットは精密機器です。衝撃を加えないよう丁寧な取り扱いをしてください。振動・衝撃はHDDユニット 故障の原因になります。
- ●輸送時には「HDDユニット押さえ金具について(本ページ)I、「本機を輸送するときは([☞19](#page-18-1)ページ)I を お読みください。
- ●電源を入れたときや電源を切った直後(約30秒間)は、HDDが動作中です。移動や設置作業は絶対にしな いでください。
- ●HDDユニットは必ずディスクスロットの1から順番に取り付けてください。
- ●RAID1※、RAID5※またはRAID6※モードで運用を開始したあとは、本機内のHDDユニットの取付位置を変 更しないでください。変更すると、記録したデータが正しく読み出せなくなります。 ※RAIDモードについては取扱説明書 操作・設定編をお読みください。

# **HDDユニット押さえ金具について**

本機は、工場出荷状態でHDDユニット挿入口に「HDDユニット押さえ金具」がねじ止めされています。HDDユニッ トを取り付けるときは、先に「HDDユニット押さえ金具」を取り外してください。 「HDDユニット押さえ金具」と金具固定用のねじは、本機を輸送するときにHDDユニットが抜けるのを防止するた めに必要ですので、お客様にて適切に保管してください。

HDDへの衝撃を避けるため、電動ドライバーは使用しないでください。

#### **HDDユニット押さえ金具の取り外しかた**

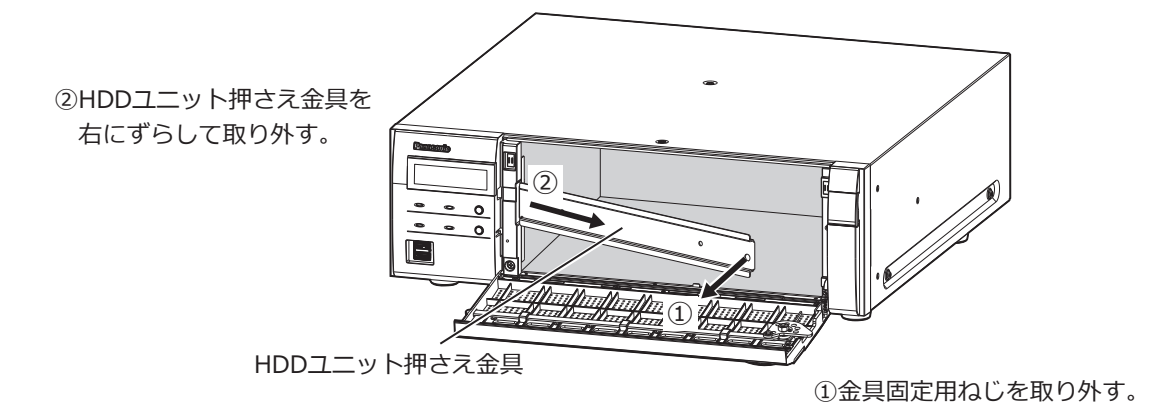

#### <span id="page-18-0"></span>**HDDユニット押さえ金具の取り付けかた**

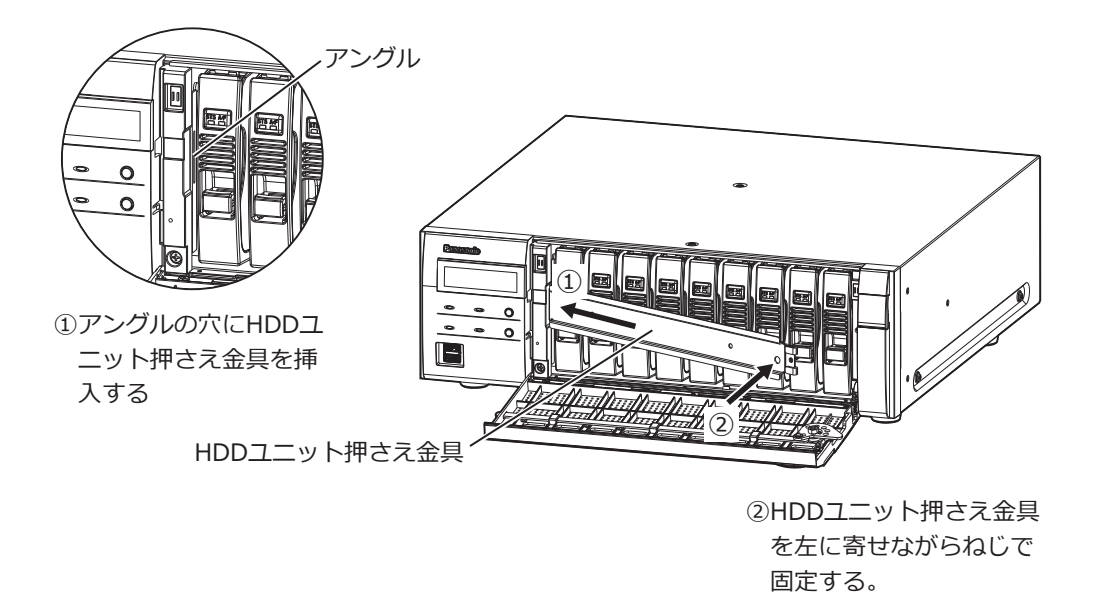

## <span id="page-18-1"></span>**本機を輸送するときは**

- (1)本機内のHDDユニットをすべて取り外すか、またはHDDユニット押さえ金具を取り付けて、 ねじ止めしてください。HDDへの衝撃を避けるため、電動ドライバーは使用しないでください。
- (2)本機を緩衝材ではさんで梱包箱に入れてください。

#### **重要**

●本機は10 kgを超える製品です。本機の落下に注意して輸送してください。落下による本機の破損·変形やけがの 原因になります。

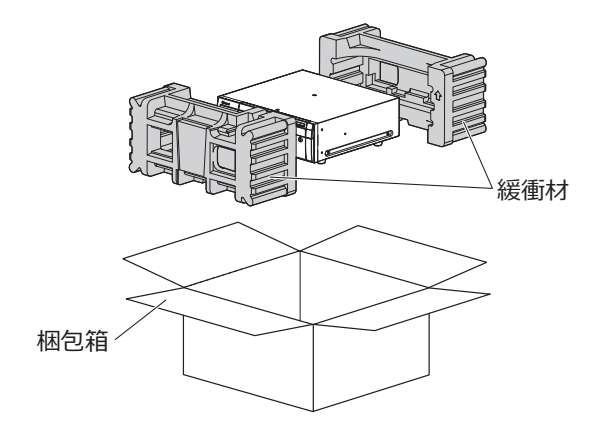

## <span id="page-19-0"></span>**本機へHDDユニットを取り付ける**

#### **HDDユニットは別売りです。HDDユニットの購入は販売店に相談してください。**

本ページのイラストは、形状の詳細を省略しています。

本機は、運用中でもHDDユニットを取り付けることができます(RAID1、RAID5またはRAID6モード運用時はの ぞく)。

工場出荷状態で、「HDDユニット押さえ金具」が付いている場合は、STEP2の前に取り外してください。

#### **STEP1**

**鍵(付属品)を前面カバーの鍵穴に挿入し、軽く押し 込んで右に回して、前面カバーを開きます。**

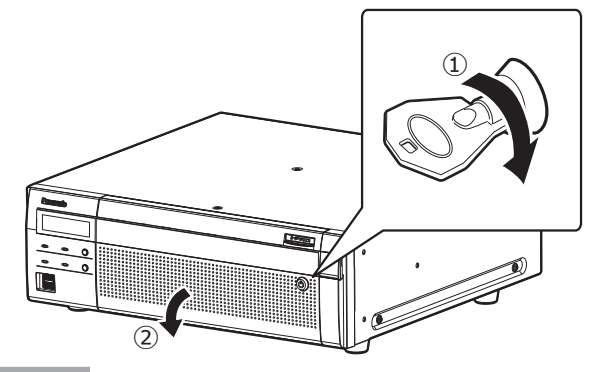

#### **STEP2**

#### <span id="page-19-1"></span>**HDD挿入口にあるHDD番号を目安に、HDDユニット を本機のディスクスロットに挿入します。**

- ①HDDユニットの取り出しつまみを押し下げながらレ バーを引き上げ、ディスクスロットの奥まで確実に 挿入します。HDDに衝撃を与えないよう静かに挿入 します(すでに挿入されているHDDユニットにも衝 撃を与えないよう挿入してください)。
- ②レバー上部がディスクスロット上部奥の突起部に当 たるまで確実に押し込みながらレバーを下げます。
- ③レバーを下げると取り出しつまみが「カチッ」とは まります。

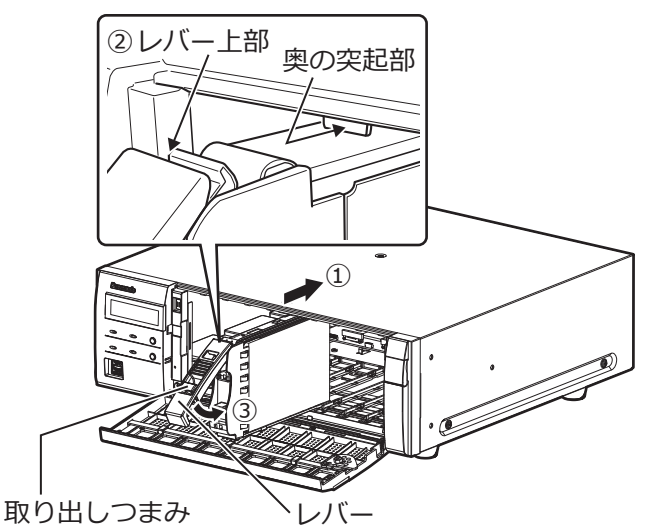

#### **重要**

- ●HDDユニットはディスクスロットの1番から順に 挿入してください。
- ●HDDユニットを取り付けるとき、レバーで指を 挟まないよう注意してください。
- ●HDD管理画面を表示中はHDDを認識しません。 HDD管理画面を閉じてからHDDユニットを取り 付けてください。

④LCDに以下のように表示されます。

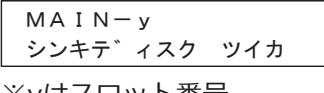

※yはスロット番号

#### **STEP3**

すべてのHDDユニットを取り付けた後、HDDの運用 モードの設定およびフォーマットが必要です。設定に ついては取扱説明書 操作・設定編の「HDDを管理する」 をお読みください。

# <span id="page-20-0"></span>**本機からHDDユニットを取り外す**

HDDユニットを取り外す場合には、前もって取り外し処理が必要です。HDDユニットを交換する場合には取り外し 処理と組み込み処理を行う必要があります。

#### **重要**

- ●HDDユニットの取り外し処理と取り外し、取り付けと組み込み処理は必ずお買い上げの販売店に依頼してください。
- ●組み込み処理を行うと、HDDユニットのデータは消去されます。

取り外し処理を行った後は、本機が運用中でもHDDユニットは取り外しできます。取り外し処理を行った後のHDD ユニットの取り外しかたを以下の手順で説明しています。

#### **STEP1**

**鍵(付属品)を前面カバーの鍵穴に挿入し、軽く押し 込んで右に回して、前面カバーを開きます。**

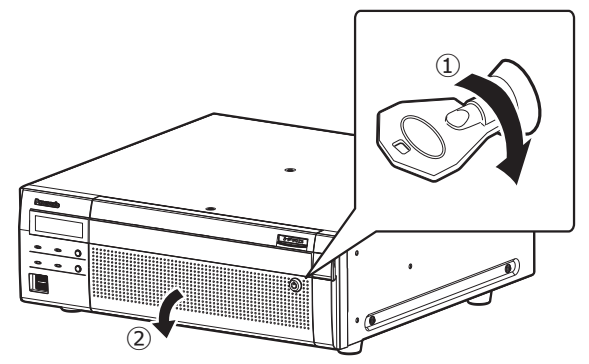

#### **STEP2**

#### **HDDユニットを取り外します。**

①HDDユニットの取り出しつまみを押し下げながら、 レバーを引き上げます。 ②HDDユニットを引き出します。 HDDに衝撃を与えないように静かに引き出します (落とさないようにご注意ください)。

#### **重要**

●HDDユニットを取り外すとき、レバーで指を挟 まないよう注意してください。

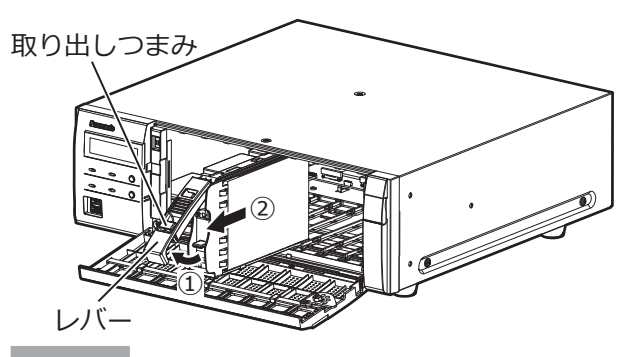

**STEP3**

**前面カバーを閉じ、軽く押し込んで鍵を左に回して、 前面カバーを固定します。** 鍵は適切に管理してください。

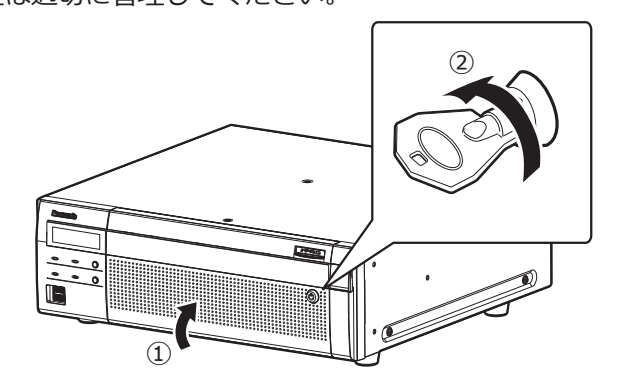

### **本機から増設ユニットを取り外す**

増設ユニットを取り外す場合にも、前もって取り外し処理が必要です。増設ユニットを交換する場合には取り外し 処理と組み込み処理を行う必要があります。

#### **重要**

●増設ユニットの取り外し処理と取り外し、取り付けと組み込み処理は必ずお買い上げの販売店に依頼してください。

●組み込み処理を行うと、増設ユニットのHDDユニットのデータは消去されます。

# <span id="page-21-1"></span><span id="page-21-0"></span>**故障かな!?**

#### **修理を依頼される前に、この表で現象を確かめてください。**

これらの対策をしても直らないときやわからないとき、この表以外の現象が起きたときまたは工事に関係する内容 のときは、お買い上げの販売店にご相談ください。

また、パナソニックサポートウェブサイト(https://sol.panasonic.biz/security/support)のFAQ(よくあるご質問) も参照してください。

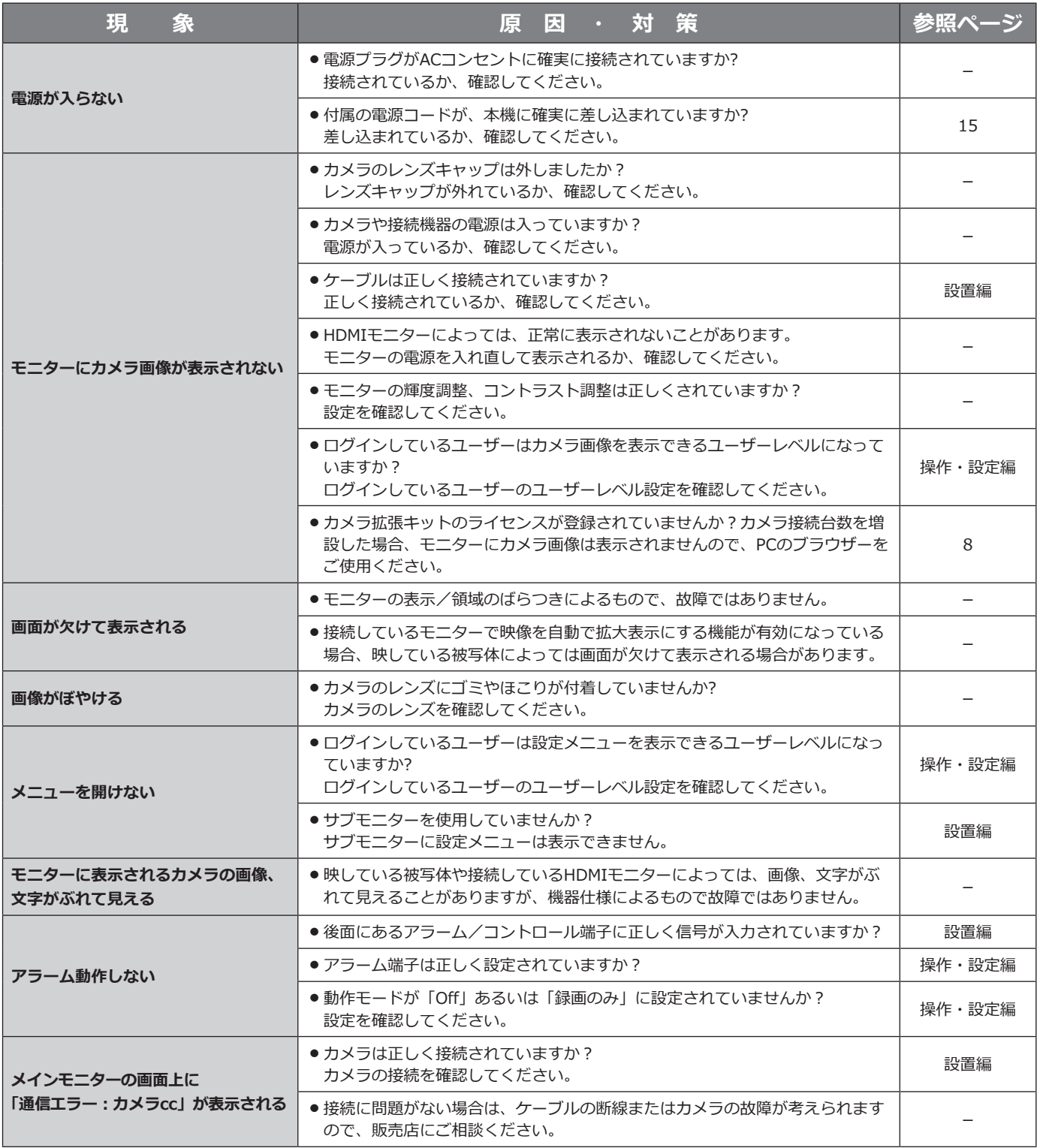

### **故障かな!?(つづき)**

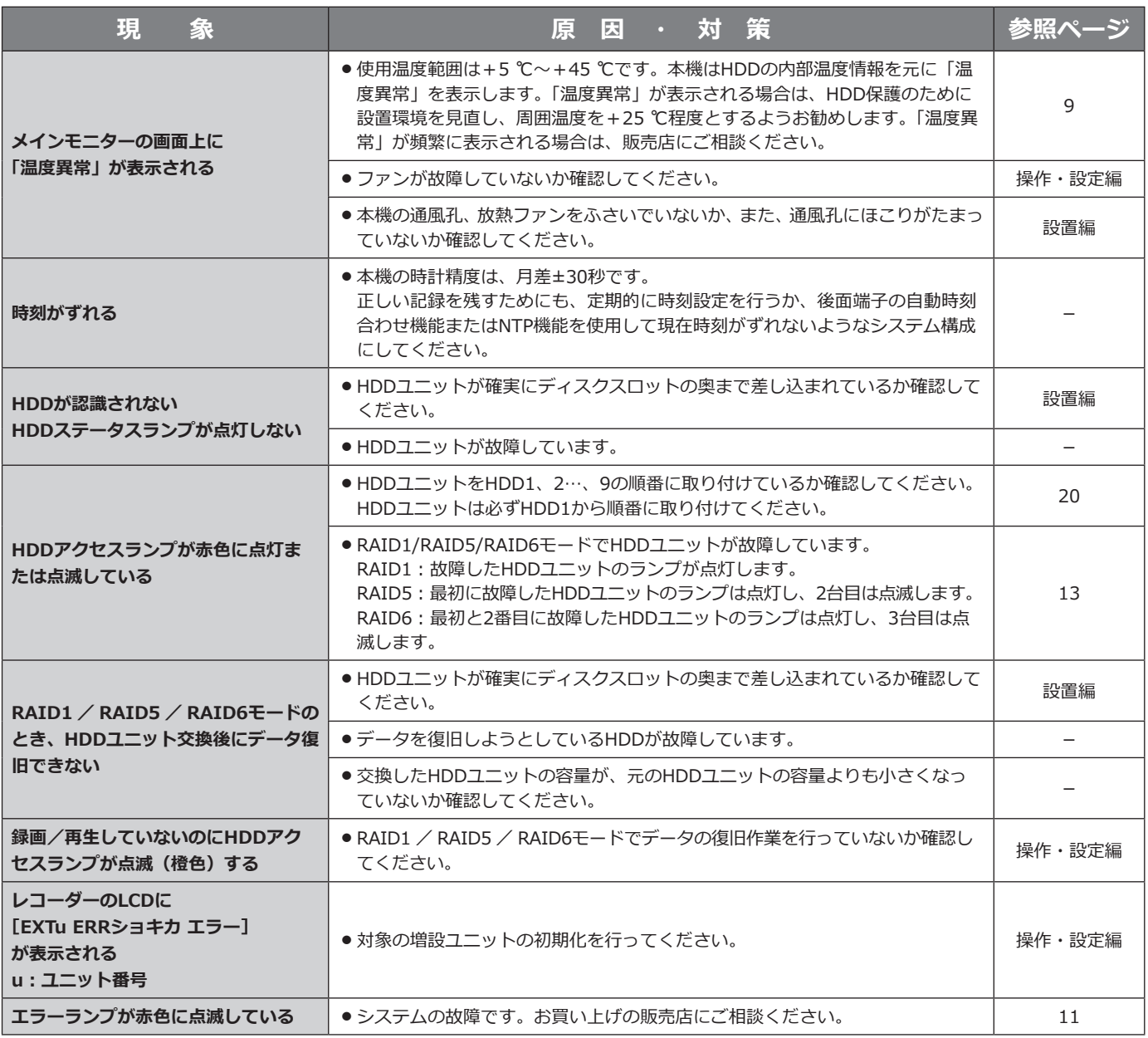

#### <span id="page-22-0"></span>**電源コード・コネクター・電源プラグは、定期的に点検してください。**

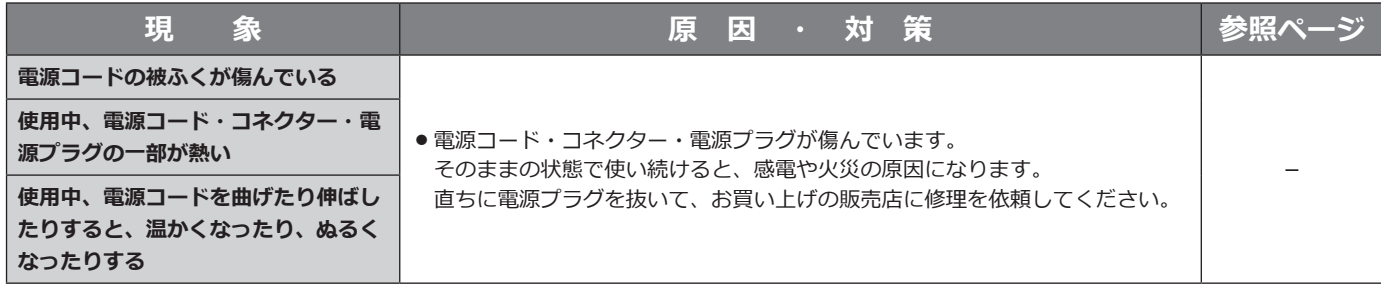

#### <span id="page-23-0"></span>**● 基本仕様**

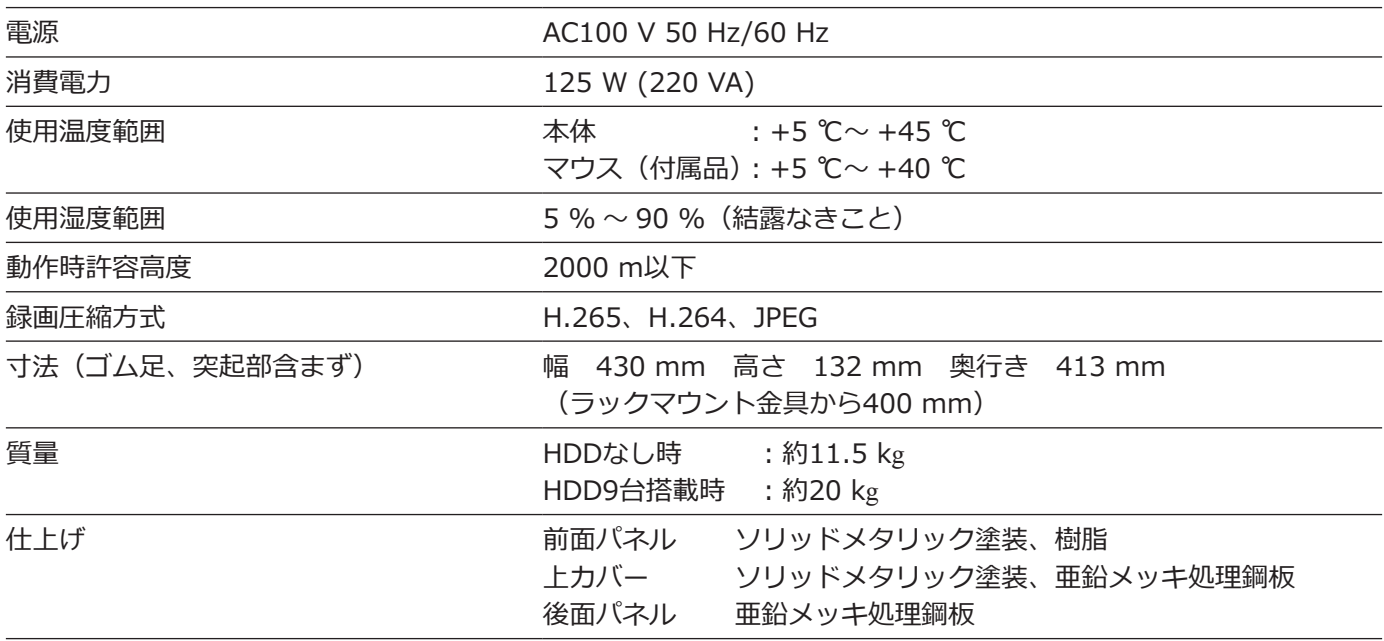

#### **●HDDユニット(別売りです。購入は販売店に相談してください)**

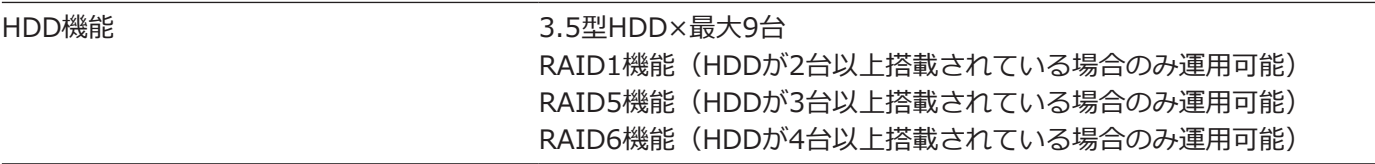

#### **●入出力**

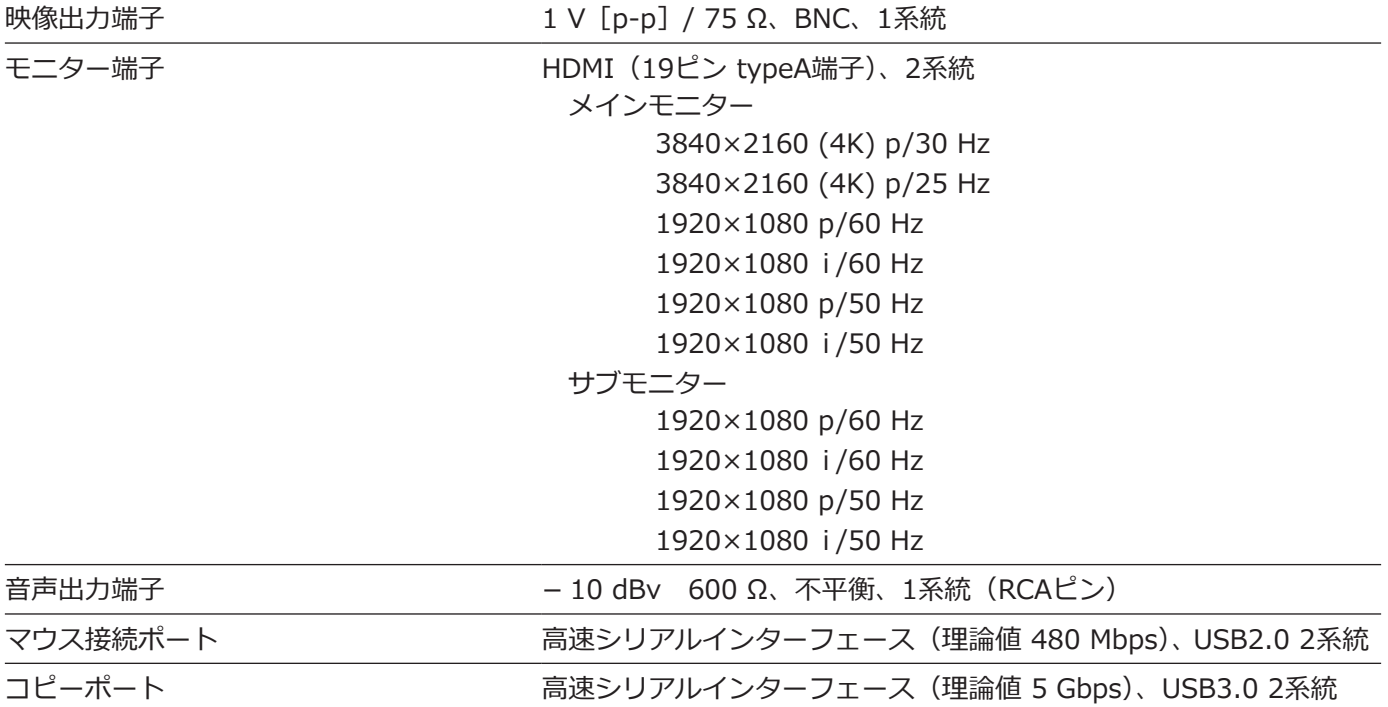

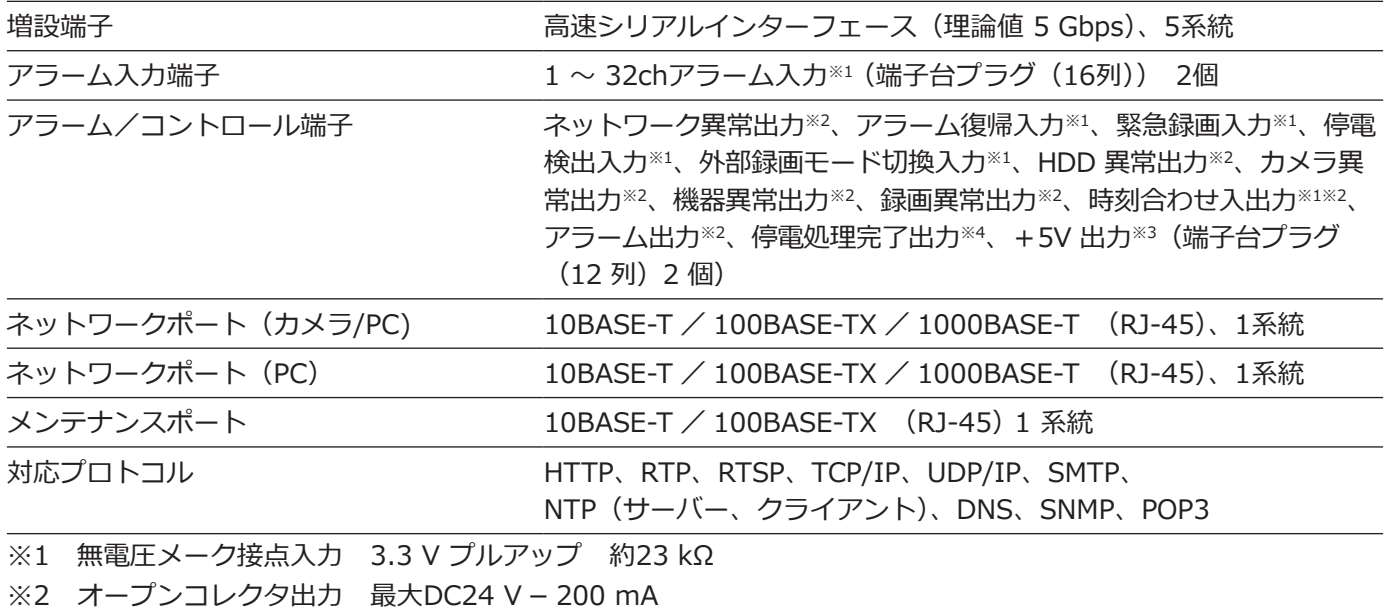

※3 +5 V ±0.5 V 最大200 mA

 $\frac{1}{2}$  High (ON) DC 5 V / Low (OFF) DC 0 V

#### ●別売品 (2017年12月現在)

カメラ拡張キット(カメラ32台ライセンス) WJ-NXE40JW カメラ拡張キット(カメラ64台ライセンス) WJ-NXE41JW セキュア拡張キット(カメラ1台ライセンス) WJ-NXS01JW セキュア拡張キット(カメラ4台ライセンス) WJ-NXS04JW セキュア拡張キット (カメラ16台ライセンス) WJ-NXS16JW セキュア拡張キット (カメラ32台ライセンス) WJ-NXS32JW ハードディスクユニット WJ-HDU41M (1 TB)、WJ-HDU41N (2 TB)、WJ-HDU41Q (3 TB)、 WJ-HDU41S (4 TB) 増設ユニット WJ-HXE400(5台まで接続可能)

# <span id="page-25-0"></span>保証とアフターサービス (よくお読みください

#### **使いかた・お手入れ・修理などは**

#### ■**まず、お買い求め先へ**ご相談ください

▼お買い上げの際に記入されると便利です

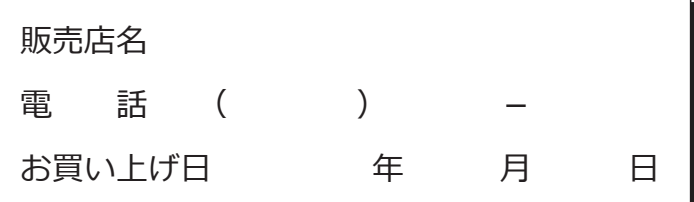

#### **修理を依頼されるときは**

「故障かな!?」(☞[22〜](#page-21-1)[23](#page-22-0)ページ)でご確認の あと、直らないときは、まず電源プラグを抜いて、 お買い上げ日と右の内容をご連絡ください。

- **●製品名** ネットワークディスクレコーダー
- **●品 番** WJ-NX400K
- **●故障の状況 できるだけ具体的に**

**●保証期間中は、保証書の規定に従って出張修理いたします。** 

保証期間:お買い上げ日から本体1年間

#### **●保証期間終了後は、診断をして修理できる場合はご要望により修理させていただきます。**

※修理料金は次の内容で構成されています。

**技術料 診断・修理・調整・点検などの費用**

**部品代 部品および補助材料代**

**出張料 技術者を派遣する費用**

#### **※補修用性能部品の保有期間 7年**

当社は、本製品の補修用性能部品(製品の機能を維持するための部品)を、製造打ち切り後7年保有しています。

26

#### **アフターサービスについて、おわかりにならないとき**

お買い上げの販売店または保証書表面に記載されています連絡先へお問い合わせください。

取扱説明書に記載されていない方法や、指定の部品を使用しない方法で施工されたことにより事故や損害が生 じたときには、当社では責任を負えません。また、その施工が原因で故障が生じた場合は、製品保証の対象外 となります。

■使いかた・お手入れ・修理などは、まず、お買い求め先へご相談ください。 ■使いかた・お手入れ・修理などは、まず、お買い求め先へご相談ください。

■その他ご不明な点は下記へご相談ください。

パナソニック システムお客様ご相談センター パナソニック システムお客様ご相談センター

 $v^* + v$  $\exists$  1 電話 ジャル ○○ 0120-878-410 受付:9時~17時30分(土・日・祝祭日は受付のみ) ※携帯電話からもご利用になれます。

ホームページからのお問い合わせは https://biz.panasonic.com/jp-ja/support\_cs-contact

ご使用の回線(IP電話やひかり電話など)によっては、回線の混雑時に数分で切れる場合があります。 本書の「保証とアフターサービス」もご覧ください。 本書の「保証とアフターサービス」もご覧ください。

#### 【ご相談窓口におけるお客様の個人情報のお取り扱いについて】 【ご相談窓口におけるお客様の個人情報のお取り扱いについて】

パナソニック株式会社およびグループ関係会社は、お客様の個人情報をご相談対応や修理対応などに利用させてい パナソニック株式会社およびグループ関係会社は、お客様の個人情報をご相談対応や修理対応などに利用させてい ただき、ご相談内容は録音させていただきます。また、折り返し電話をさせていただくときのために発信番号を通 ただき、ご相談内容は録音させていただきます。また、折り返し電話をさせていただくときのために発信番号を通 知いただいております。なお、個人情報を適切に管理し、修理業務等を委託する場合や正当な理由がある場合を除き、 知いただいております。なお、個人情報を適切に管理し、修理業務等を委託する場合や正当な理由がある場合を除き、 第三者に開示・提供いたしません。個人情報に関するお問い合わせは、ご相談いただきました窓口にご連絡ください。 第三者に開示・提供いたしません。個人情報に関するお問い合わせは、ご相談いただきました窓口にご連絡ください。

### パナソニック コネクト株式会社

〒812-8531 福岡県福岡市博多区美野島四丁目1番62号 〒812-8531 福岡県福岡市博多区美野島四丁目1番62号